### Turnitin 操作手冊

1. 申請帳號,點選「Create Account」。

**Empower students to** 

do their best, original

 $\checkmark$ Change language English

#### $\overline{\mathbf{z}}$  turnitin

#### Products v Solutions v Resources Support

Search

Create Account

Login

**Contact Sales** 

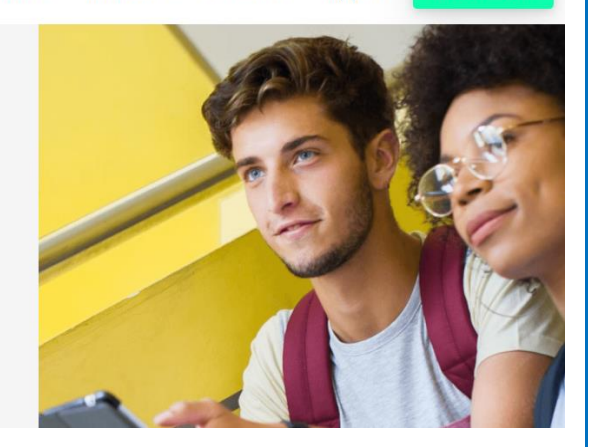

2. 請選擇「Student」。

work

# turnitin $\bigcup$

## Create a User Profile

All users must have a user profile to use the service. Please select how you will be using Turnitin:

**Student Teaching Assistant** Instructor

### **Existing user?**

If you've used the service before, there is no requirement to create a new user profile. Log in here with your old credentials.

3. Class ID 請填「32983399」Class enrollment key 密碼「123456」。

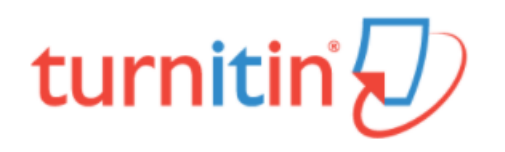

### Create a New Student Profile

#### **Class ID Information**

All students must be enrolled in an active class. To enroll in a class, please enter the class ID number and class enrollment key that you were given by your instructor.

Please note that the key and pincode are case-sensitive. If you do not have this information, or the information you are entering appears to be incorrect, please contact your instructor.

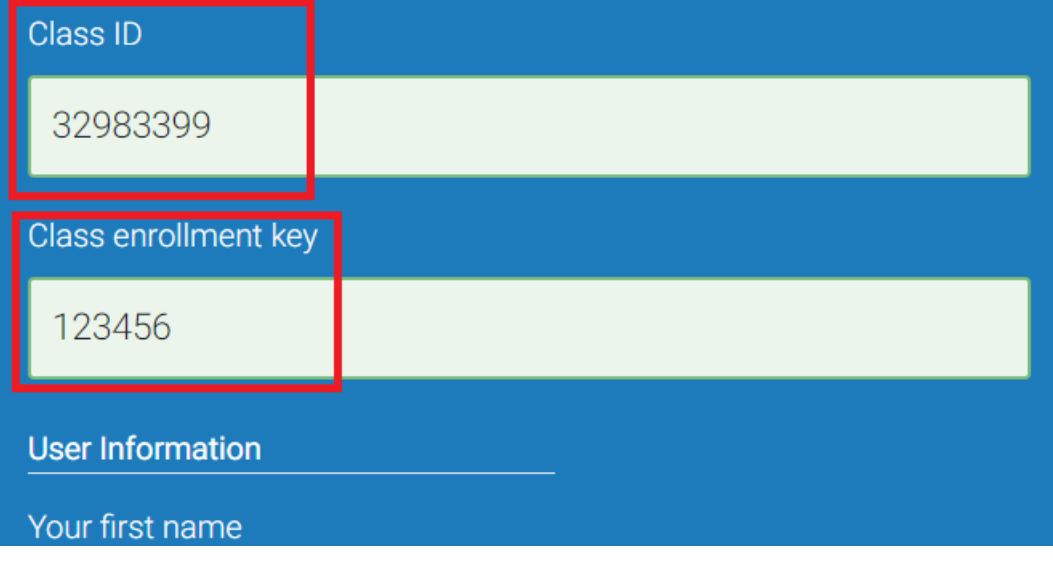

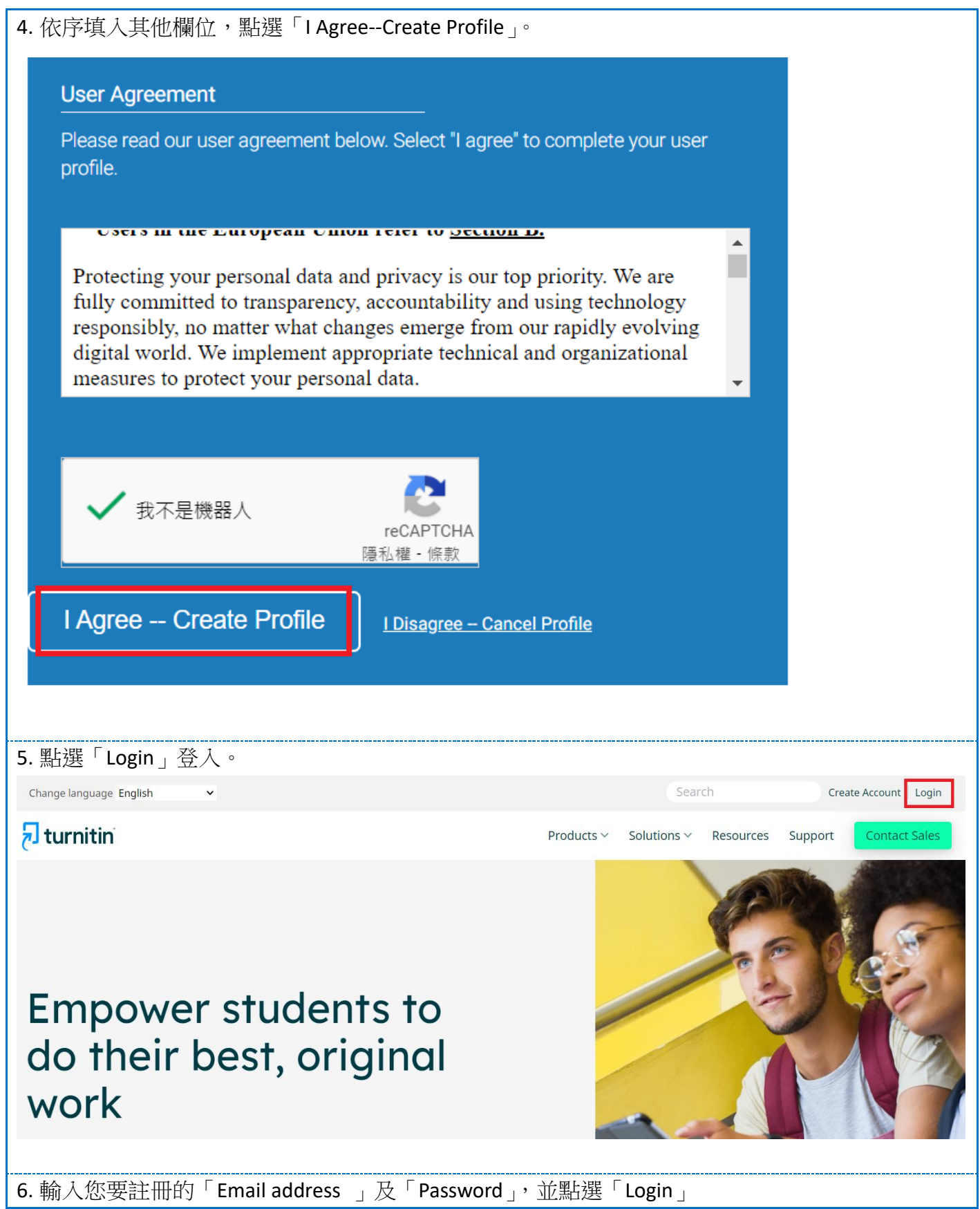

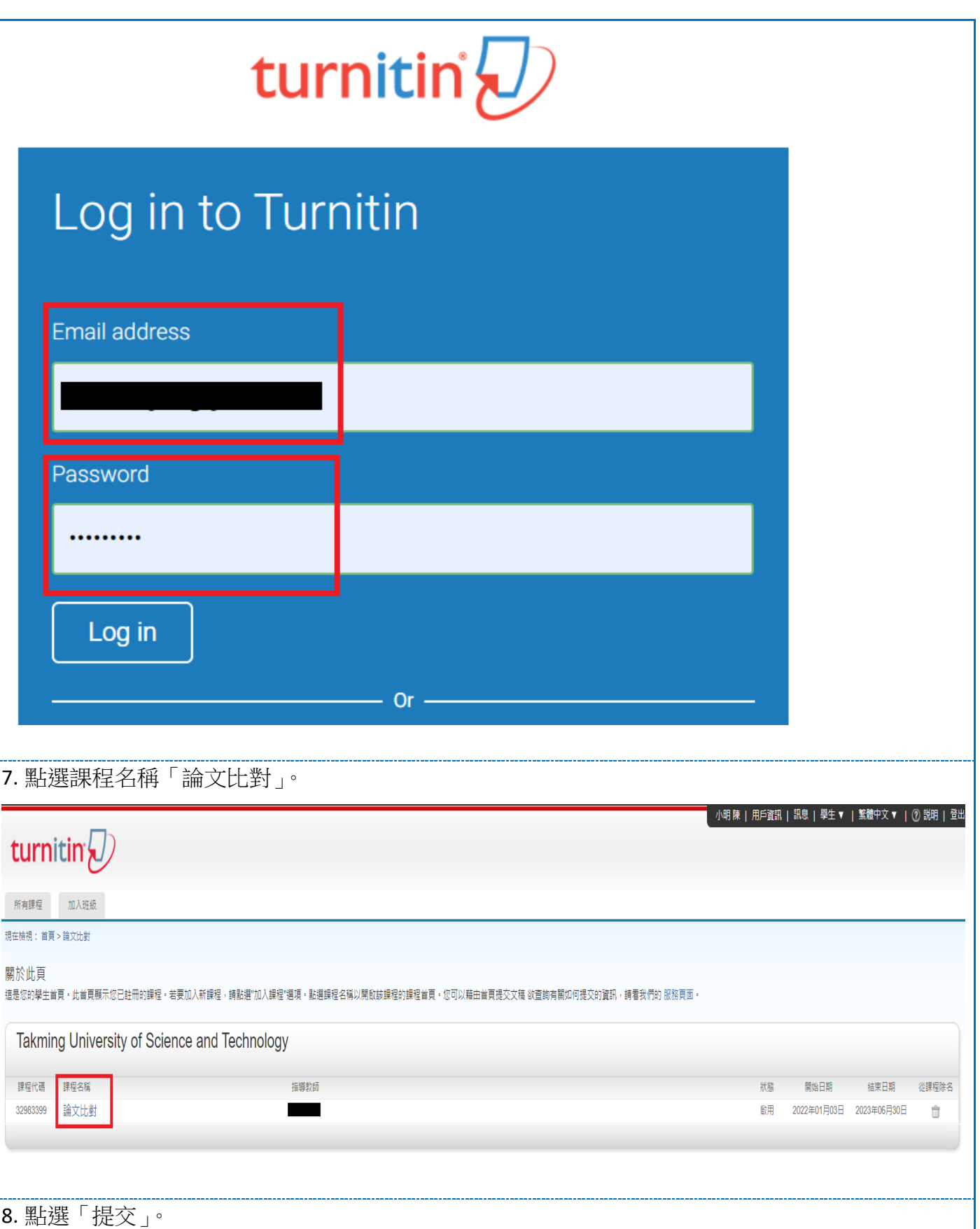

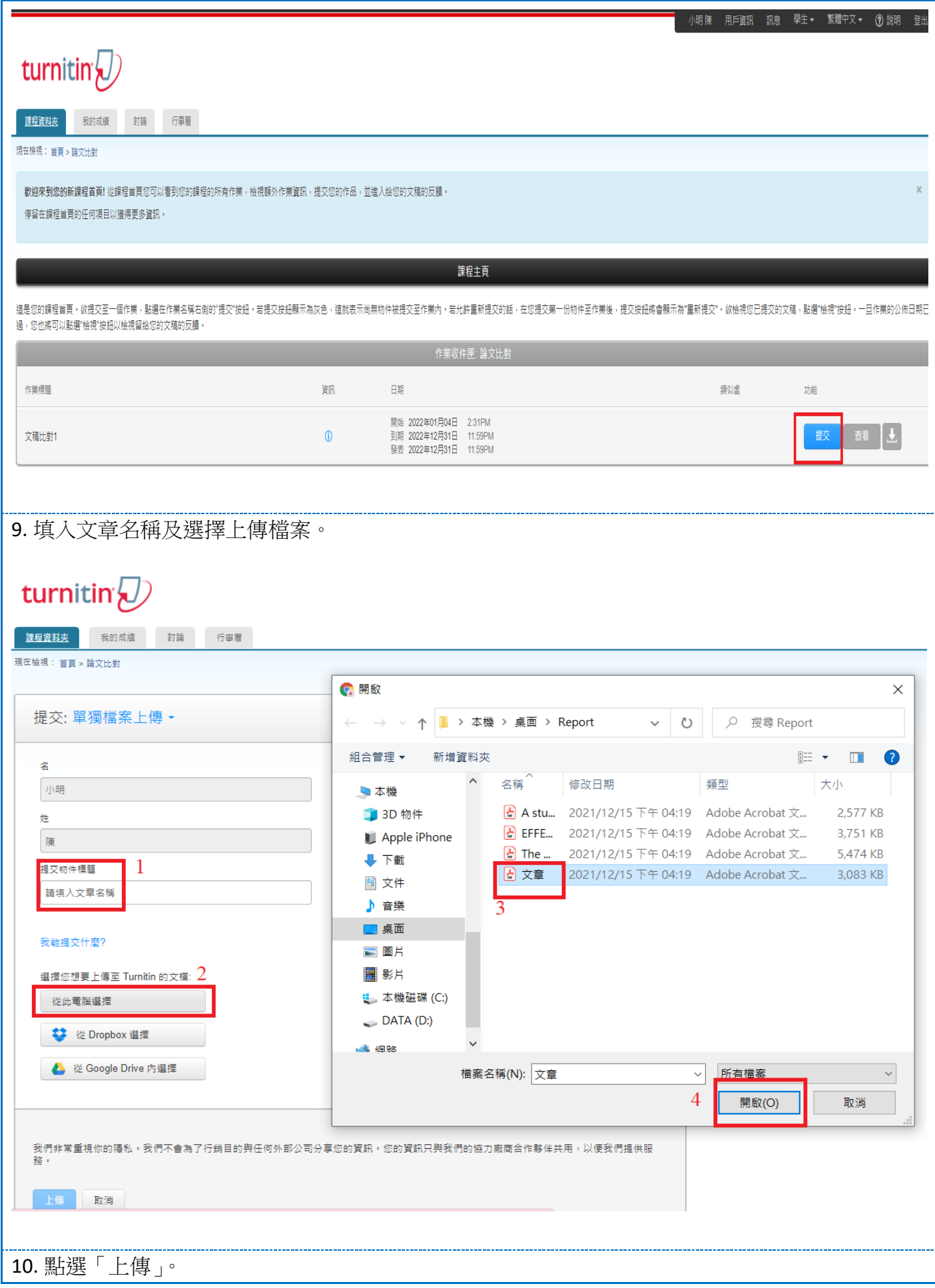

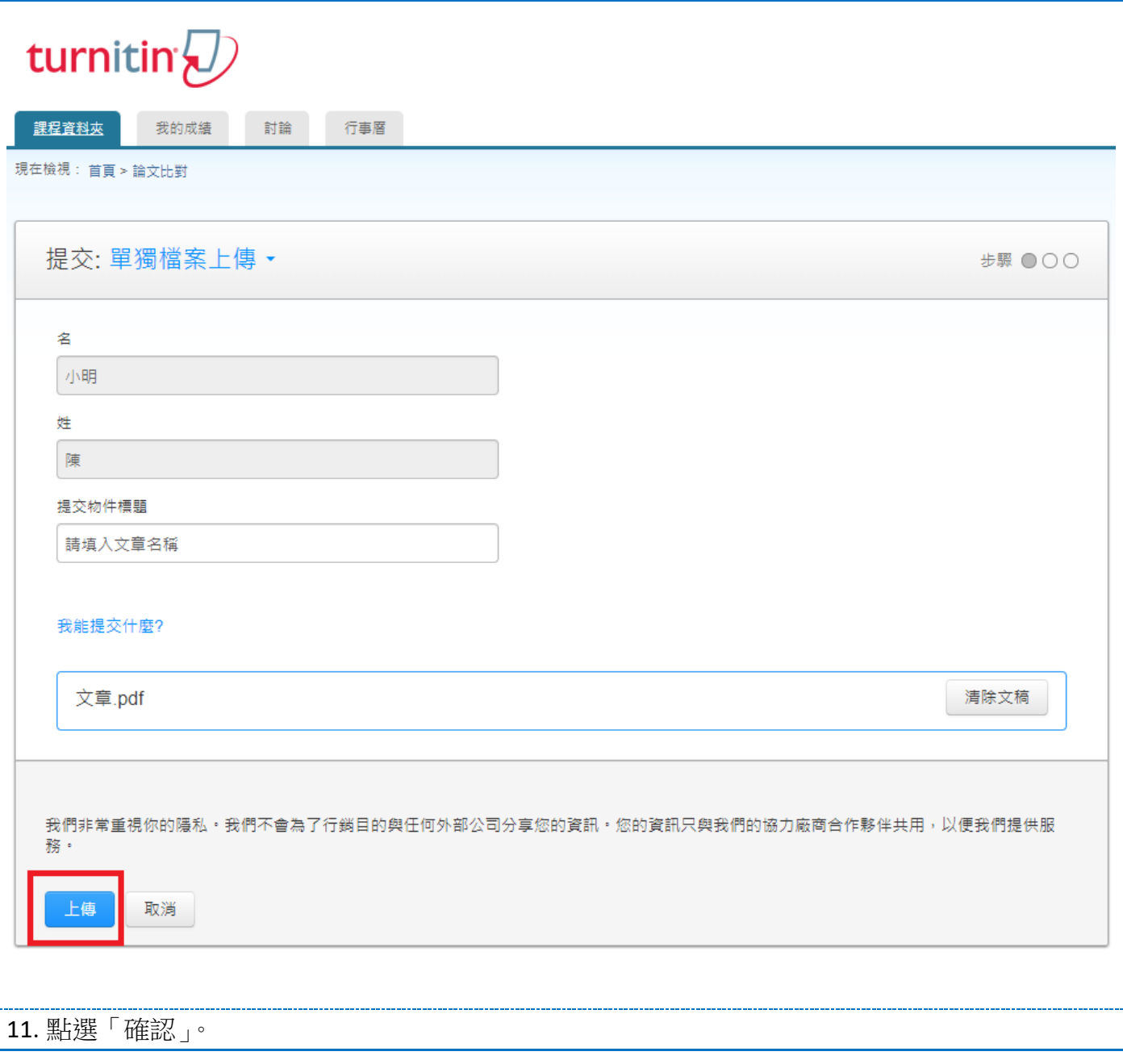

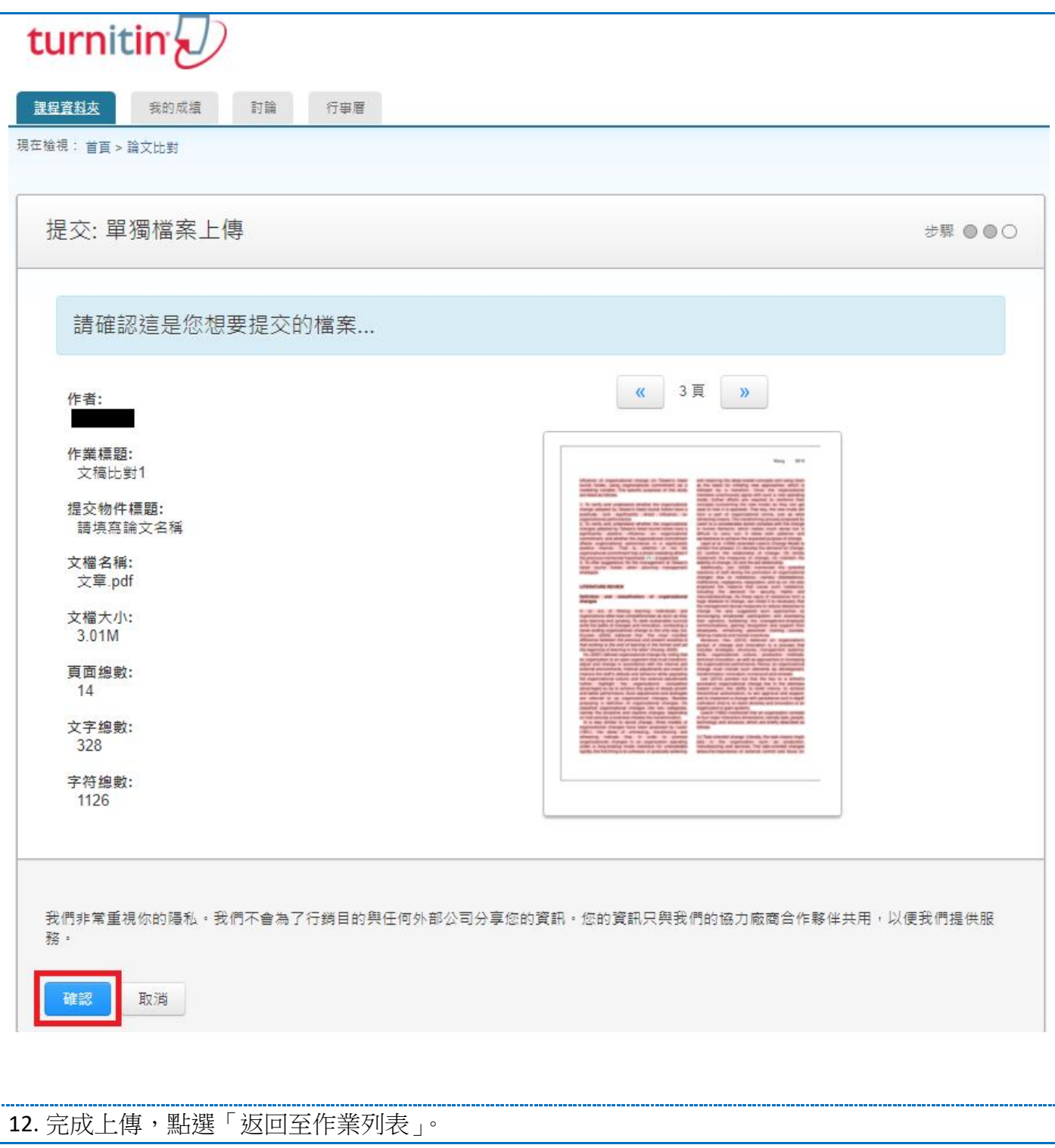

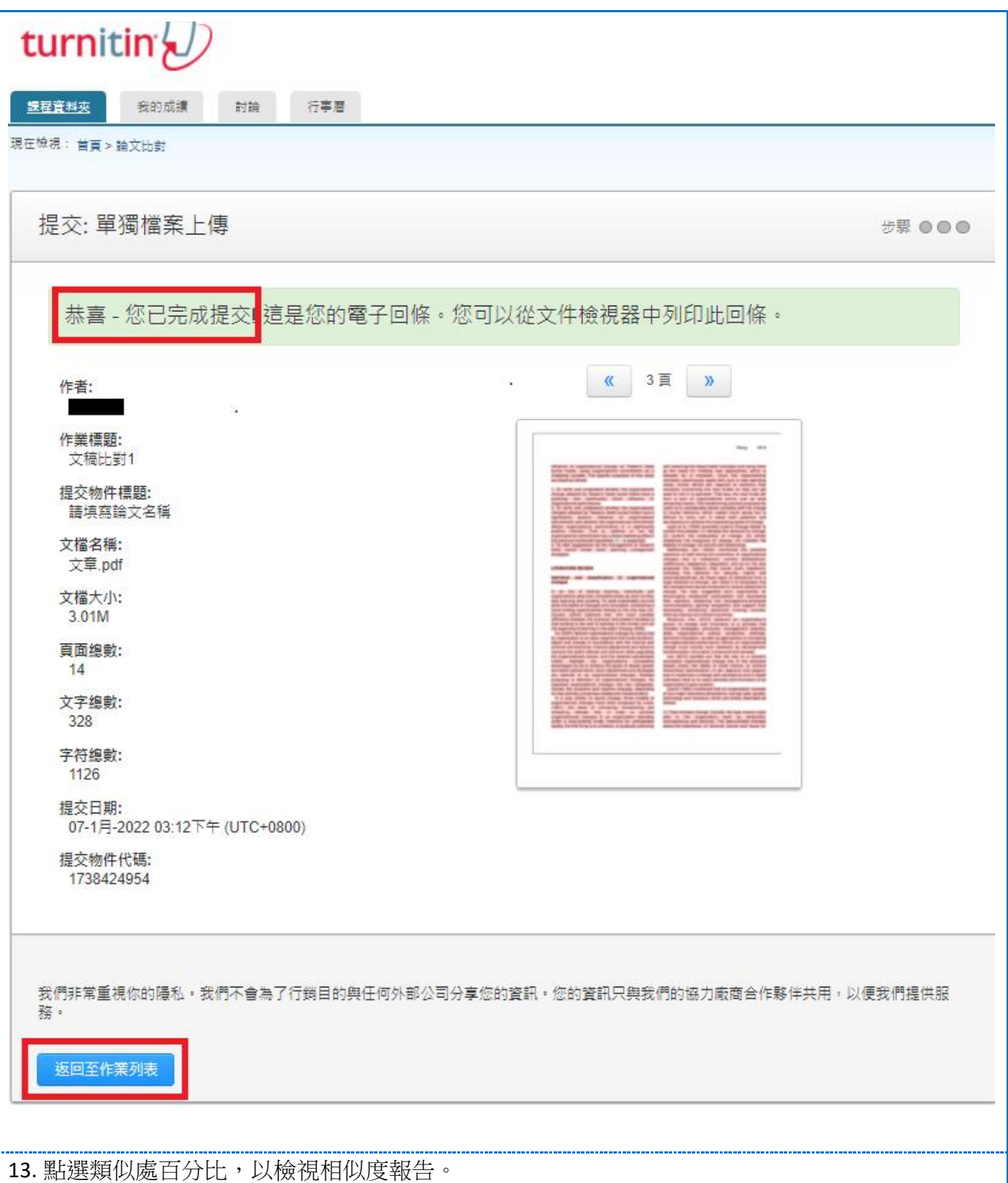

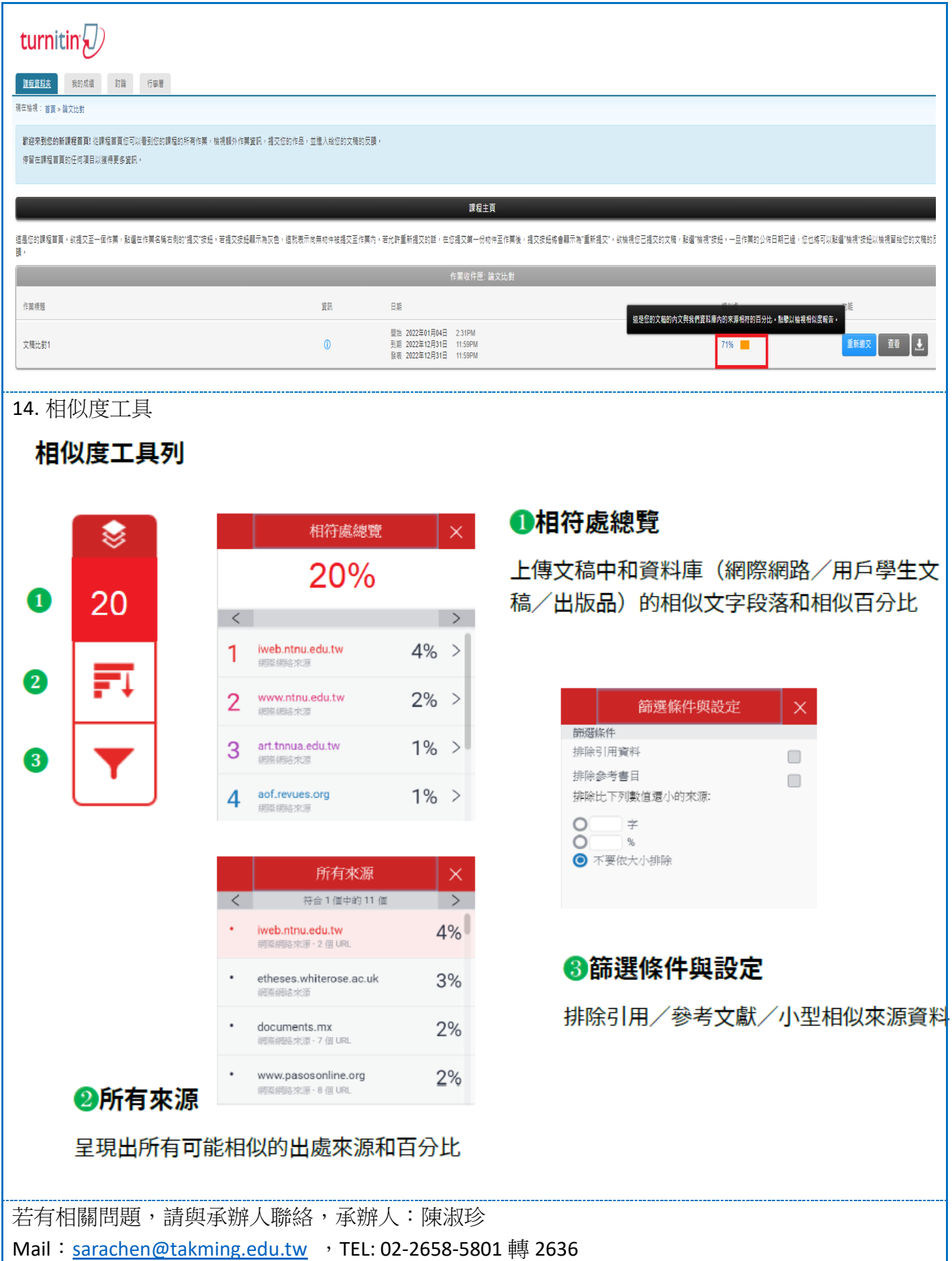